# **Pantalla Comissió Banc de Llibres**

## **CONSIDERACIONS PRÈVIES QUAN HA HAGUT UN CANVI D'EQUIP DIRECTIU O DE COORDINADOR/A DE BANC DE LLIBRES.**

1) Les persones coordinadores i ajudantes de BLL que apareixen en la pantalla d'ITACA Centre>Banc Llibres>Comissió Banc Llibres en el curs 18/19, podran entrar a RECOLLIBRES durant tot el curs acadèmic, és a dir, des de l'1 de setembre de 2018 fins al 31 d'agost de 2019. Després d'aquestes dates, ja no tindran accés a RECOLLIBRES.

2) Per tant, si canvia un equip directiu a data 1 de juliol de 2019 i a partir d'aquest moment nomenen un nou o nova coordinador/a i ajudants/ajudantes, haurien de donar-los d'alta en el curs 18/19, per a poder entrar durant el mes de juliol de 2019 a RECOLLIBRES.

3) Les noves persones coordinadores i ajudantes per al curs 19/20, hauran de ser donades d'alta a la pantalla Centre>Banc Llibres> Comissió Banc Llibres en el curs 19/20, i podran entrar a RECOLLIBRES durant el curs acadèmic 19/20.

#### **QUI POT NOMENAR LA PERSONA COORDINADORA O AJUDANTA DE BANC DE LLIBRES?**

## **Per als centres de titularitat de la Generalitat Valenciana:**

- Director/-a
- Cap d'estudis
- Secretari/-ària
- Administratiu/-va

#### **Per als centres concertats o de titularitat de corporacions locals:**

- Director/-a
- Director/-a Titular del centre
- Cap d'estudis
- Secretari/-ària
- Administratiu/-va

### **PANTALLA COMISSIÓ BANC LLIBRES**

Per a la creació dels membres de la Comissió del Banc de Llibres els centres disposaran d'una pantalla a ITACA.

L'accés a la pantalla serà Centre > Menú principal > Banc Llibres > Comissió Banc Llibres.

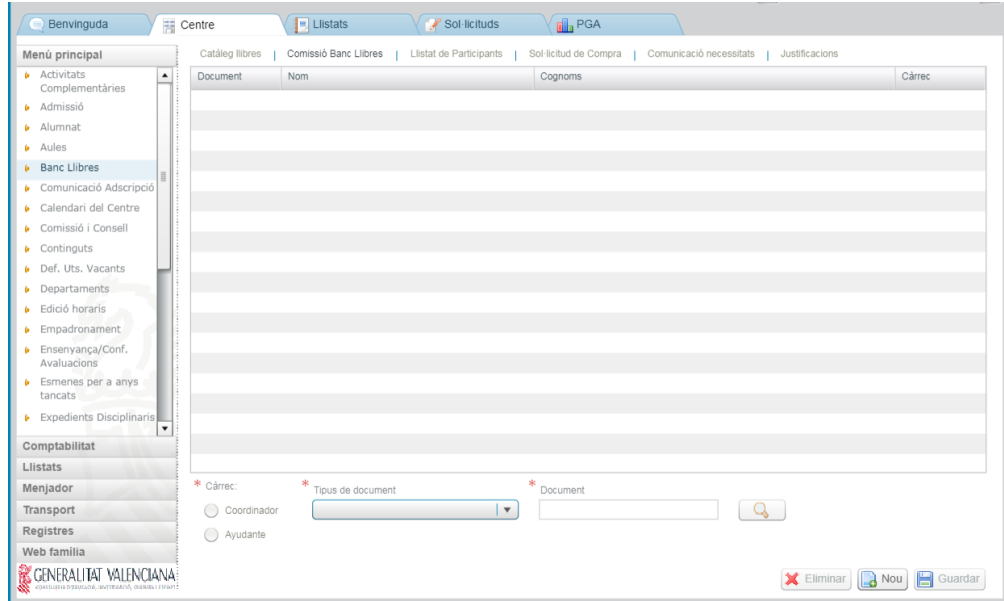

## **Els membres de la comissió del banc de llibres amb permisos per a utilitzar les aplicacions informàtiques només poden ser docents del centre**. Hi ha dos perfils dins de la comissió: coordinador/a i ajudants.

El coordinador o la coordinadora és un càrrec que només ocupa una persona en el centre, mentre que pot haver-hi més d'un ajudant.

La forma de donar d'alta un/a coordinador/a o ajudant/ta és pressionant el botó Nou.

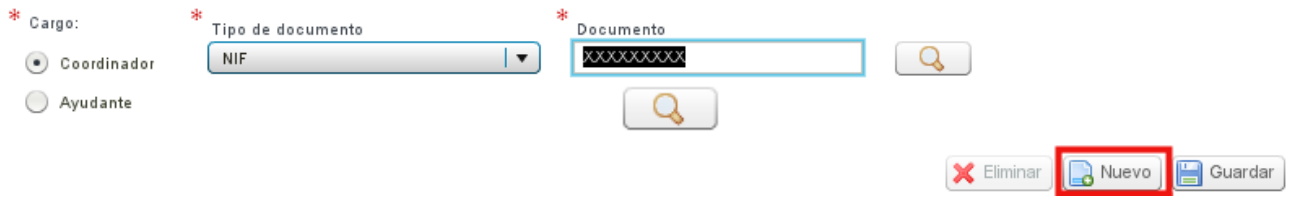

S'activaran els camps en la part inferior de la pantalla i se seleccionarà entre coordinador o ajudant, després s'introduirà en el camp document el DNI del docent a donar d'alta. Si no es recorda el seu DNI, es pot recercar amb la lupa:

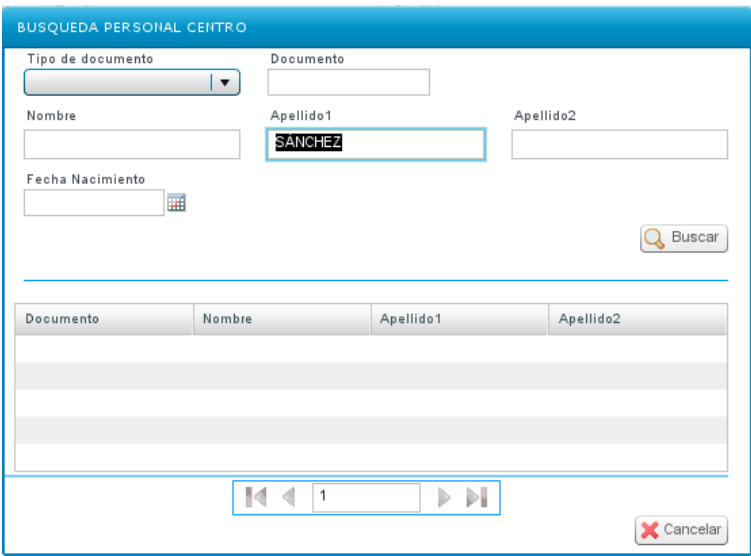

Una vegada completats els camps es pressionarà el botó Guardar.

Si es desitja esborrar algun membre de la Comissió, es triarà en la taula i s'usarà el botó Eliminar.

## **IMPORTANT:**

Només els membres donats d'alta en la pantalla de la Comissió del banc de llibres, poden accedir al mòdul RECOLLIBRES. L'accés ho realitzaran a través de l'enllaç [https://docent.edu.gva.es](https://docent.edu.gva.es/) amb l'usuari d'ÍTACA del que ja disposen, perquè són tots docents.

L'activació com a usuaris de RECOLLIBRES no és immediata, han de transcórrer un temps **màxim de 2 hores** des que el director dóna d'alta un membre de la comissió fins que aquest pot connectar-se a RECOLLIBRES.

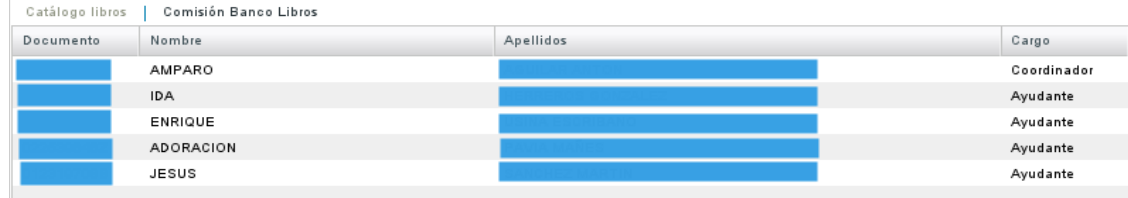